## Appendix F

## Tranferring a Maya Curve Flow to Houdini - User Guide

## Exporting a Maya curve flow's settings

The Export Curve Flow tool allows the user to export key settings of a curve flow created inside Maya and import them in Houdini. The only option among the options in Maya's tool that is not exported is the Goal Weight parameter, since Houdini does not have particle goal weights.

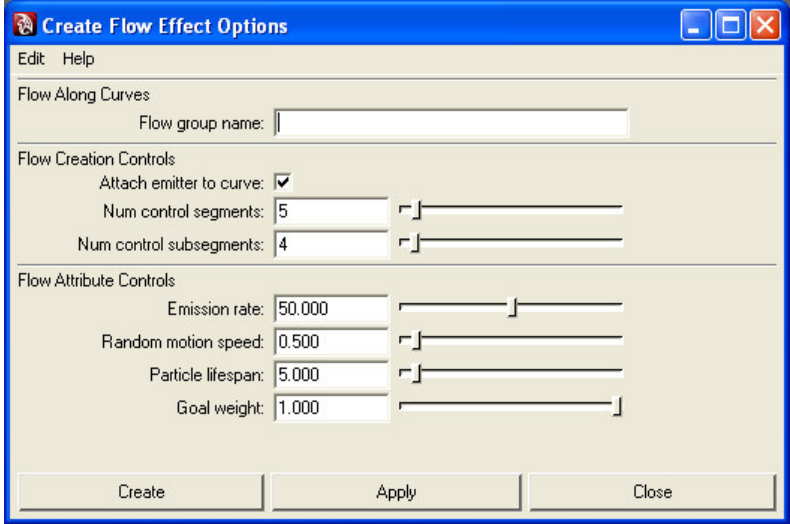

The tool is activated by selecting a flow and clicking the xCF icon on the custom shelf MT\_tools.

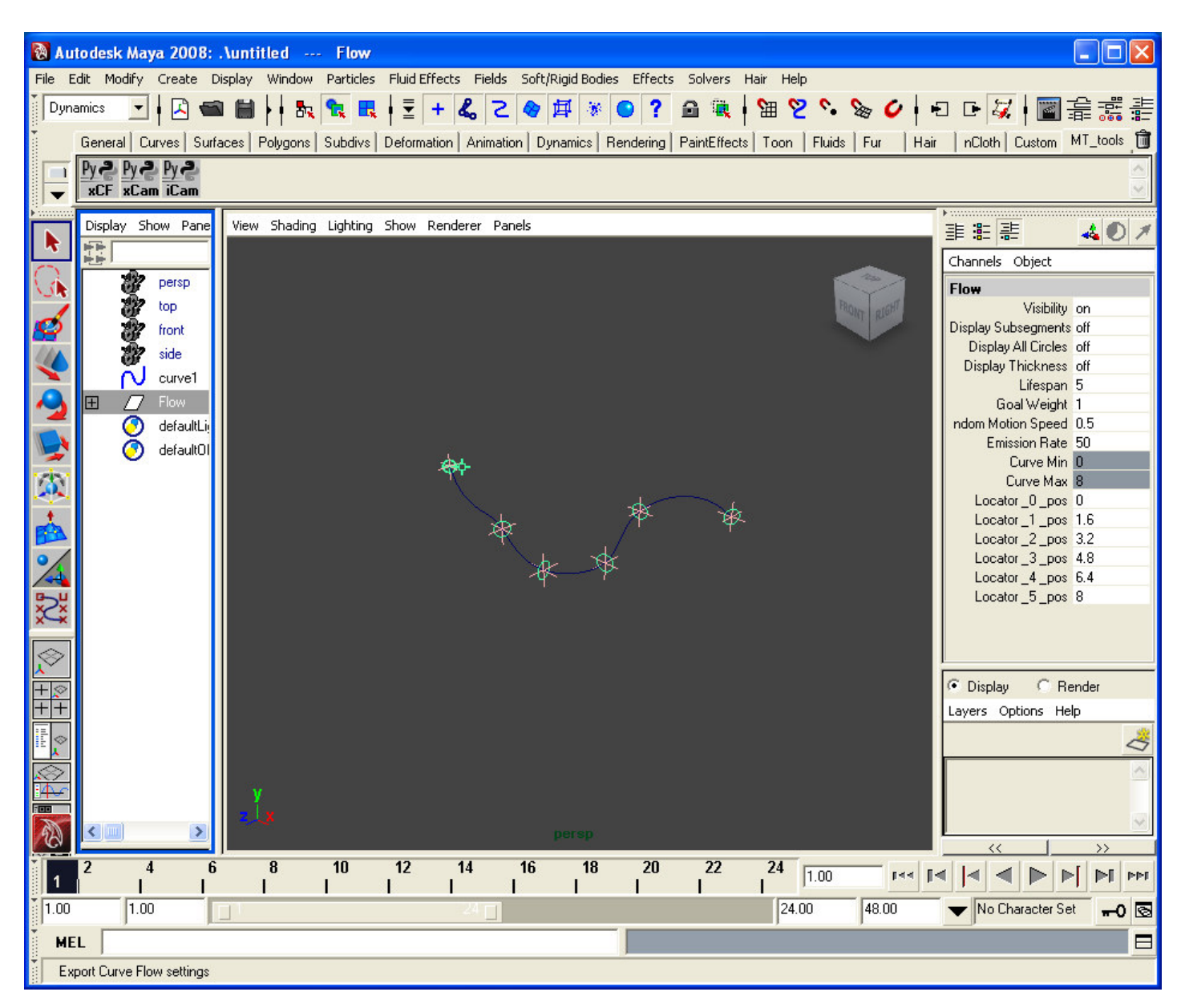

This will display a file dialog window allowing the user to choose a folder and filename where settings should be saved. By default the tool points to Maya's home folder - My Documents/maya on Windows or ~/maya on Linux.If the user does not enter the expected extension (.pref), the tool adds it automatically.

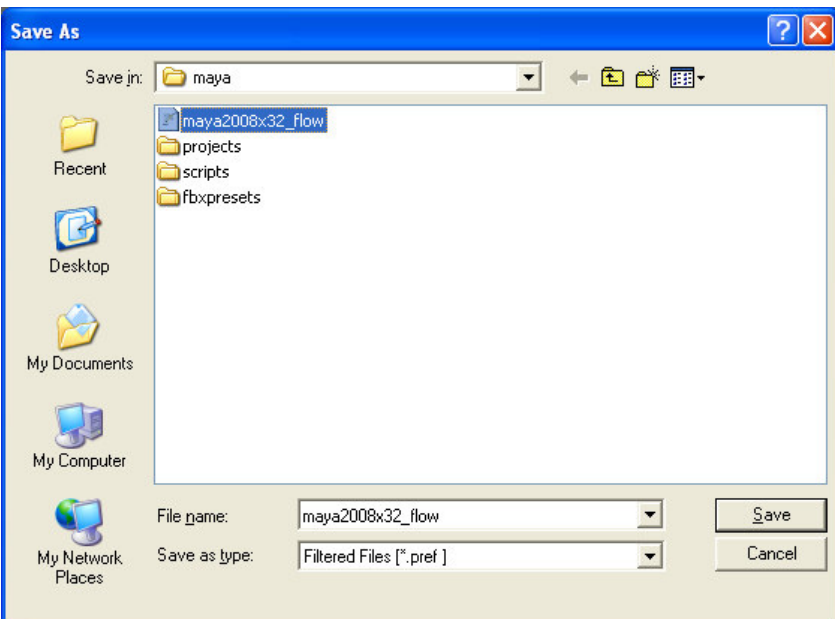

If the user cancels the Save As dialog, an error message is displayed.

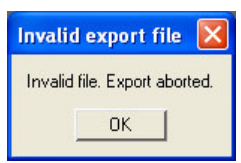

Once the file has been saved, the tool shows a confirmation message.

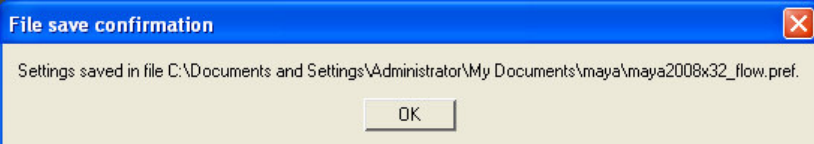

## Importing the .pref file in Houdini

The saved preference file can be imported by either of the Houdini particle flow tools (the first 2 icons on the custom Houdini shelf).. They read the settings in the .pref file and populate the widgets of the respective dialog window.

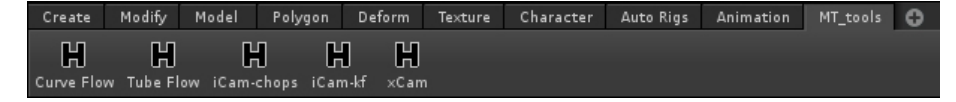

File dialog to choose file to import:

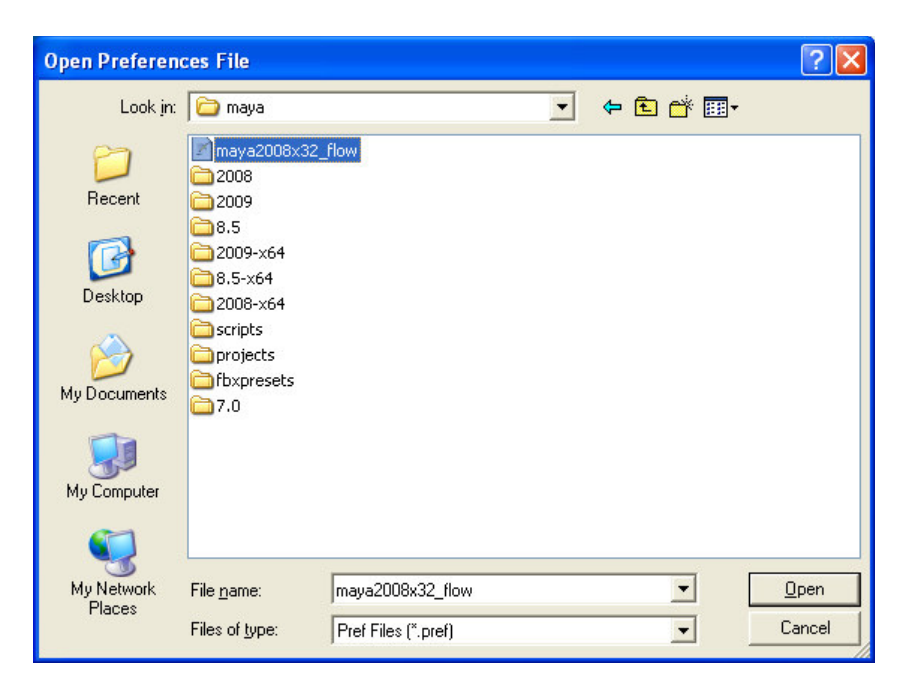

Importing the file has updated the widgets' values:

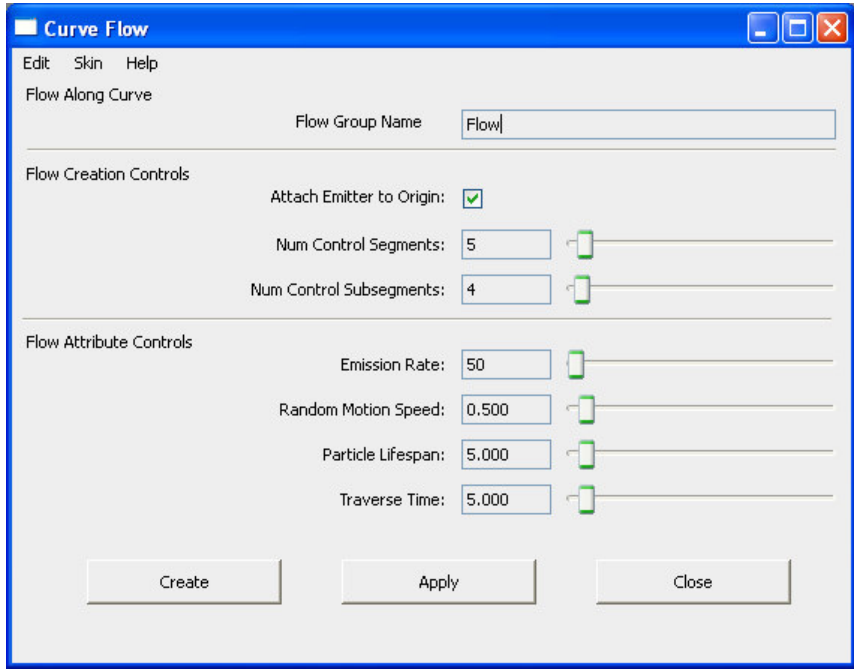

The two Houdini particle flow tools use the imported options differently. The curve flow tool uses all options, but the control segments and sub-segments shape the flow only indirectly (via the Point SOP forces). In contrast, the tube flow depends on the control segments and sub-segments to shape the flow surface. See Appendix D and E for more detailed explanation.